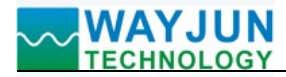

# Modbus RTU转Modbus TCP模块, RS232/485转以太网模块, WJ102 (多功能高性价比串口服务器模块)

# 产品特点:

- Modbus RTU 协议自动转换成 Mobus TCP 协议
- 100M 高速网卡, 10/100M 自适应以太网接口
- 支持 AUTO MDI/MDIX,可使用交叉网线或平行网线连接
- RS232 波特率从 300 到 256000 可设置
- 工作方式可选择 TCP Server, TCP Client, UDP 工作模式, UDP Server 模式;
- 支持虚拟串口工作模式
- 可以跨越网关,跨越交换机,路由器
- 可工作于局域网,也可以工作于互联网(外网)
- 工作端口,目标 IP 地址和端口均可轻松设定
- 灵活的串口数据分帧设置,满足用户各种分包需求

# 典型应用:

- 串口转工业以太网
- 用于物联网、实时监控网及现场设备通信
- 智能楼宇控制、安防工程等应用系统
- 以太网工业自动化控制系统 图 1 WJ102 模块外观图
- 工业现场信号隔离及长线传输
- 设备运行监测与控制
- 传感器信号的转换和传输
- 工业现场数据的获取与转换
- 物联网信号转换

# 产品概述:

WJ102 是维君瑞科技开发的一款工业级 RS232/485 和 TCP/IP 之间协议转化器。该串口服务器用来将 TCP 网 络数据包或 UDP 数据包与 RS232 或 RS485 接口数据实现透明传输,串口服务器可以方便地使得串口设备连接到 以太网和 Internet, 实现串口设备的网络化管理。和同类产品相比, 其显著特点是稳定性可以全双工、不间断发 送大批量数据而不丢失一字节。

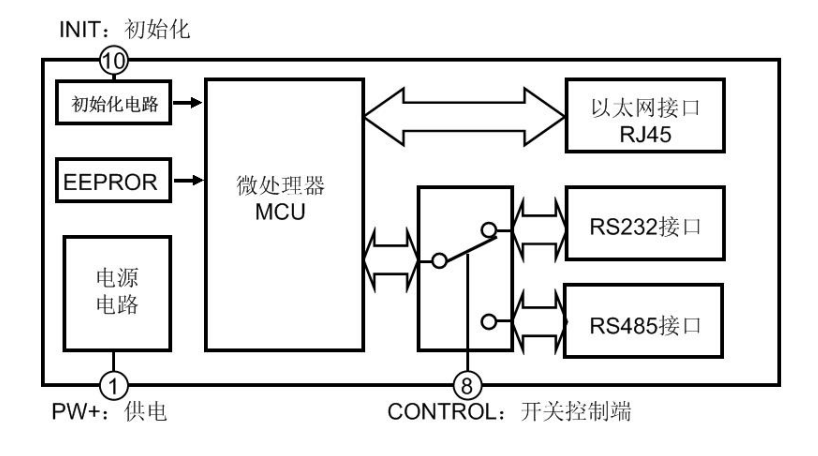

图 2 WJ102 模块内部框图

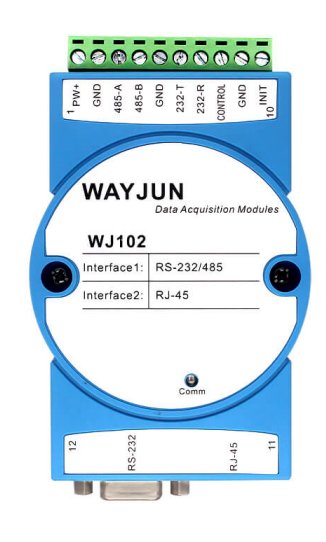

 WJ102 系列产品包括电源调理,模拟开关切换、RS232 接口通信、RS485 接口通信和 RJ-45 网络接口通信。 是一款嵌入式以太网串口数据转换设备,内部集成了 TCP/IP 协议栈,用户利用它可以轻松完成嵌入式设备的网络 功能,搭载 ARM 处理器,速度快,响应迅速,稳定性高。集成 10/100M 自适应以太网接口,串口通信最高波特 率高达 230.4Kbps, 具有 TCP Server,TCP Client,UDP 以及 UDP server 工作模式, 可以通过网口进行设置。

# 产品型号:

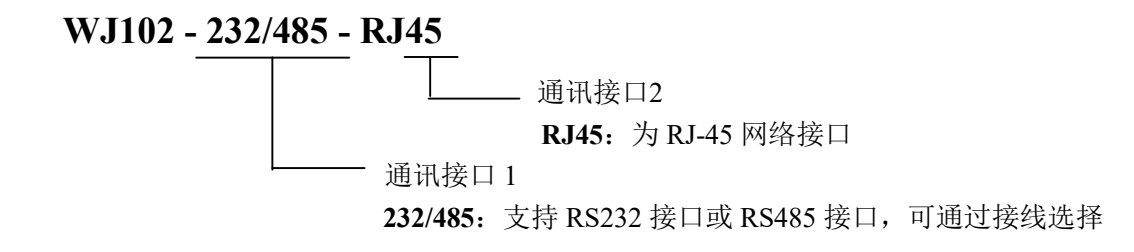

# WJ102通用参数:

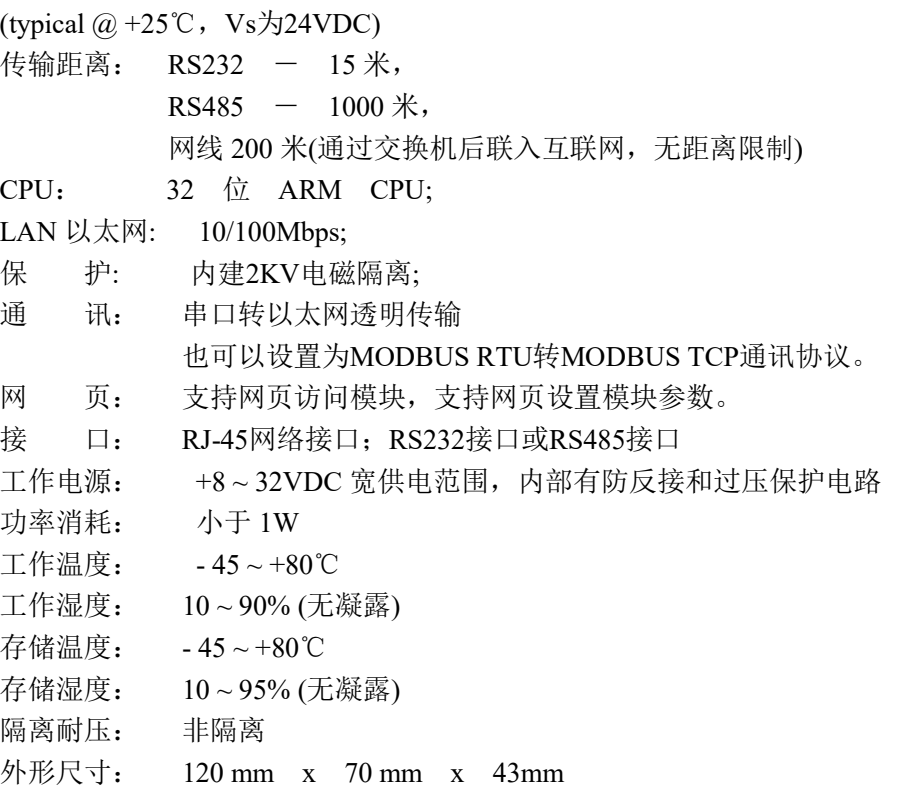

# 引脚定义与接线:

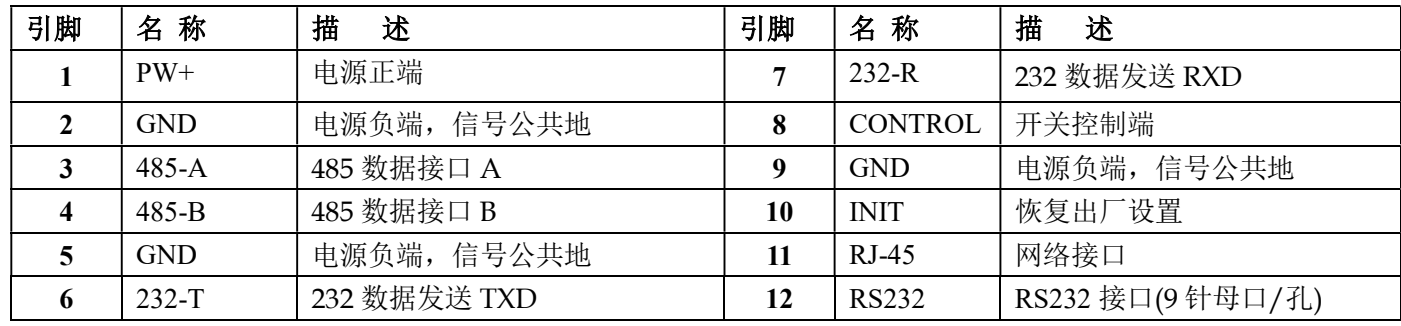

注:同名引脚内部是相连的

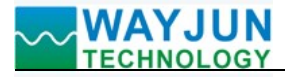

 $\overline{a}$ 

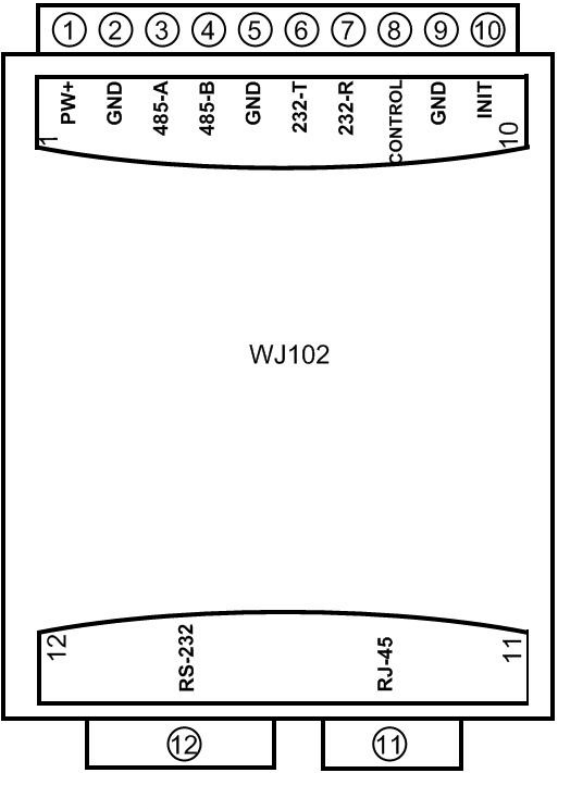

图 3 WJ102 模块接线图

# 电源接线图

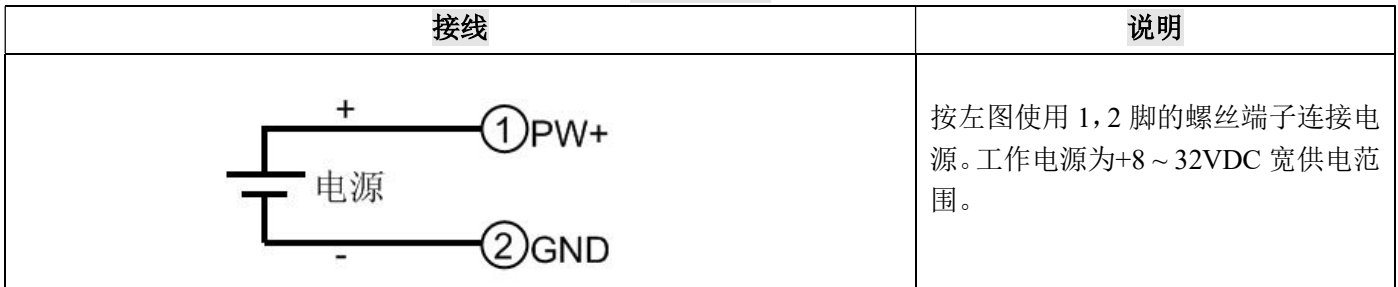

### RJ-45 接线图

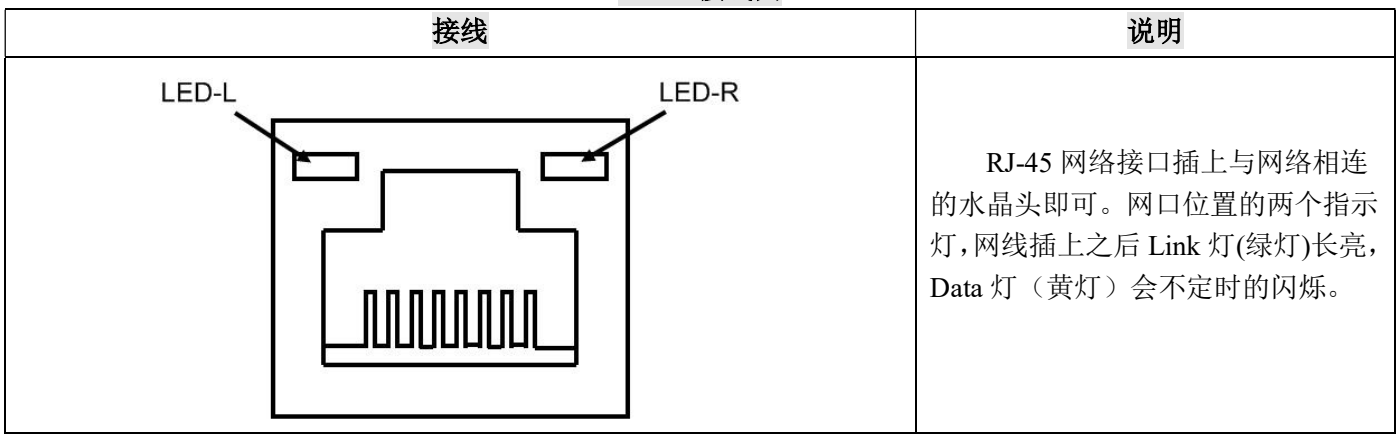

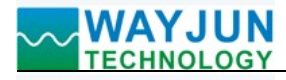

 $\overline{a}$ 

#### さいしょう 接线 おおとこ おおし おおし しんしゃ おおとこ こうしゅう こうしゅう こうしょう こうしょう CONTROL<sup>(8)</sup> ◠ 通道选择: 断开 将 8,9 脚连线断开,是为选择 RS232 通道,而关闭 RS485 通道。  $GND$   $(9)$ Gt. 接线方法 1: RS-232 接口插上与设备相连的 RS-232 插口(9 针公口)即可。 接线方法 2: 232-R $(7)$ **TXD** 若你没有 RS-232 插头,也可以按左图 **DCS** 使用 5,6,7 脚的螺丝端子连接。注意 232-T $(6)$ **RXD PLC** TXD 和 RXD 要交叉连接。 P C  $GND(5)$ **GND**

### RS-232 接线图

### RS-485 接线图

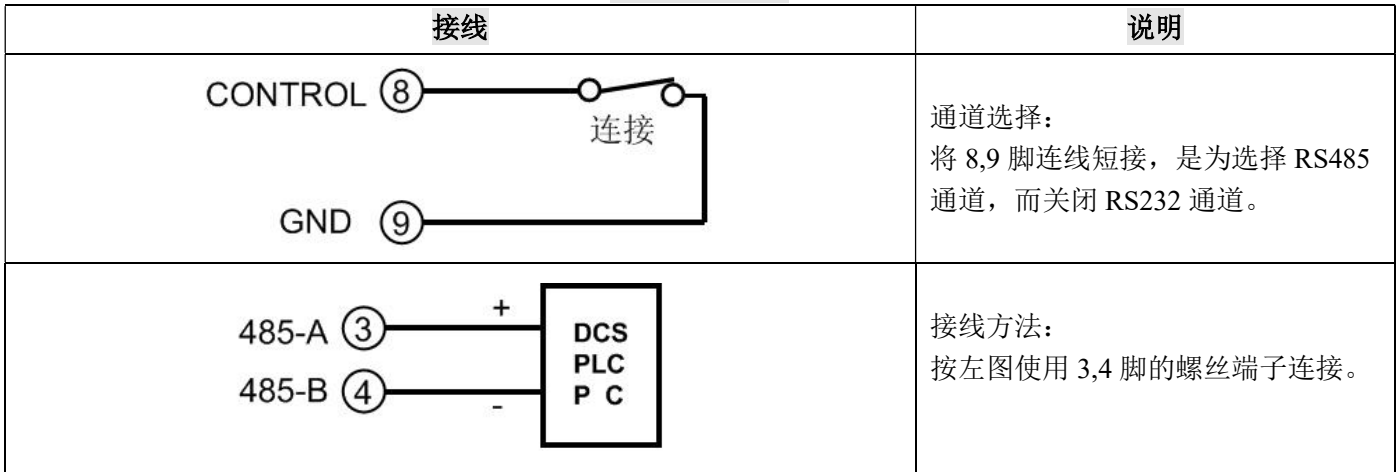

# 恢复出厂设置

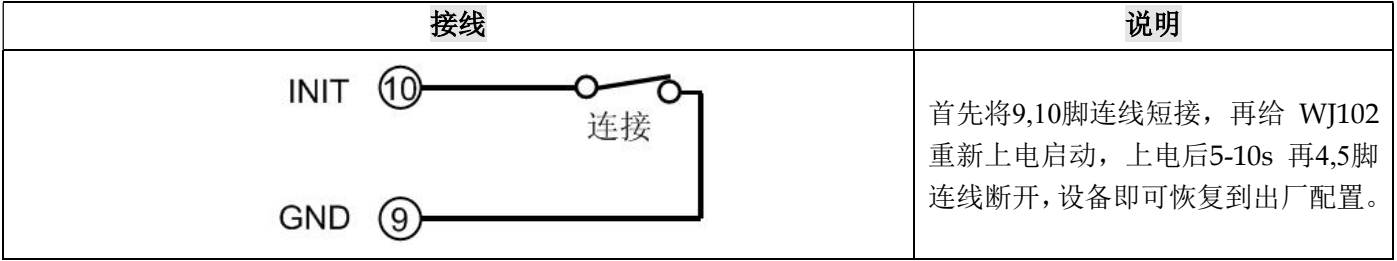

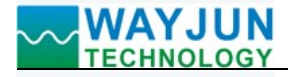

# MODBUS RTU 通讯协议转 MODBUS TCP 通讯协议

# WJ102的出厂默认参数:

账户: admin 密码: admin 模块自身IP:192.168.0.7 子网掩码:255.255.255.0 网关:192.168.0.1 IP地址获取方式: StaticIP, 表示使用静态的IP地址 波特率: 115,200 bps 数据位: 8 校验位: None 停止位: 1bit 本地端口:23 远程端口23 TTL1→工作方式→TCP Serve→None

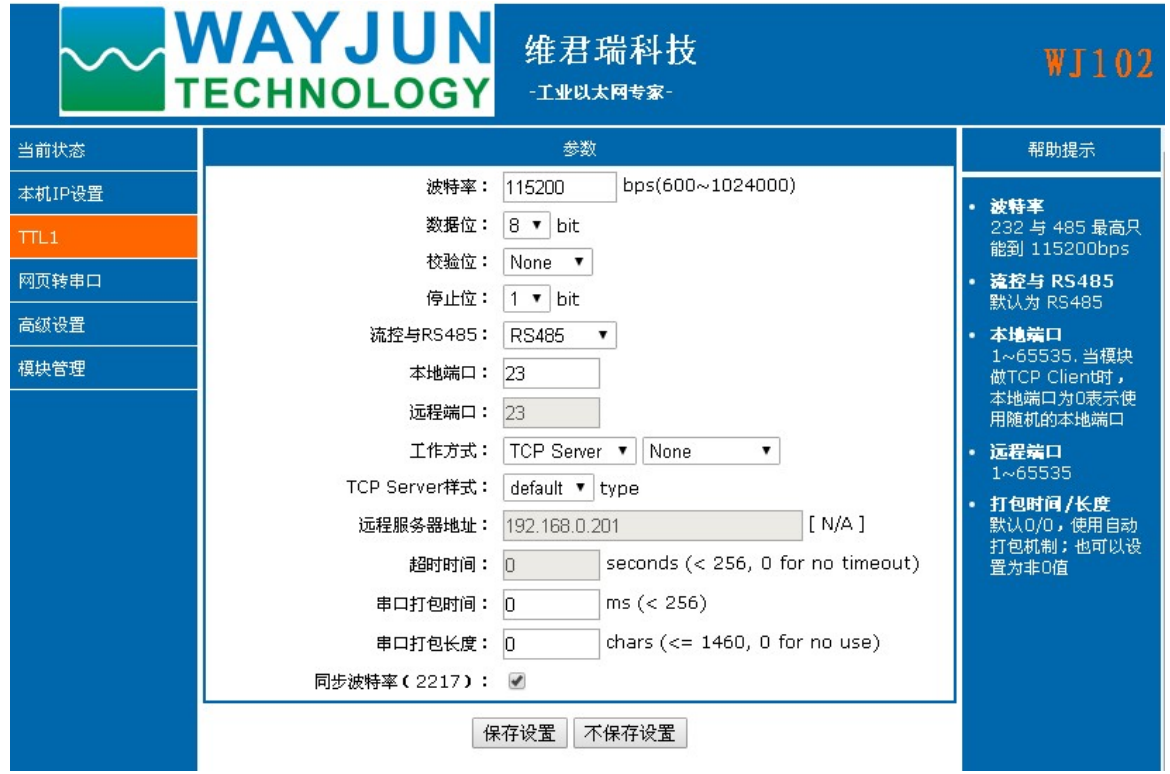

图 3 WJ102 初始化默认参数

### 1, 如何恢复出厂设置?

 $\overline{a}$ 

- 1、 将9,10脚连线短接。
- 2、 正确连接电源线。
- 3、 接通电源,等待10秒钟,模块自动恢复为出厂设置。
- 4、 将9,10脚连线断开。
- 5、 模块已经成功恢复为出厂设置。

## 2, 如何设置为MODBUS RTU通讯协议转MODBUS TCP通讯协议?

恢复为出厂设置后,如果需要使用MODBUS RTU通讯协议转MODBUS TCP通讯协议,需要设置TTL1条目 下的波特率,本地端口和工作方式: 波特率: 9600 (根据现场Modbus RTU的通讯波特率来设定) 本地端口: 502 工作方式: TCP Serve->ModbusTCP

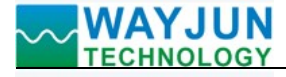

修改好了点击保存设置。然后点击重启模块。

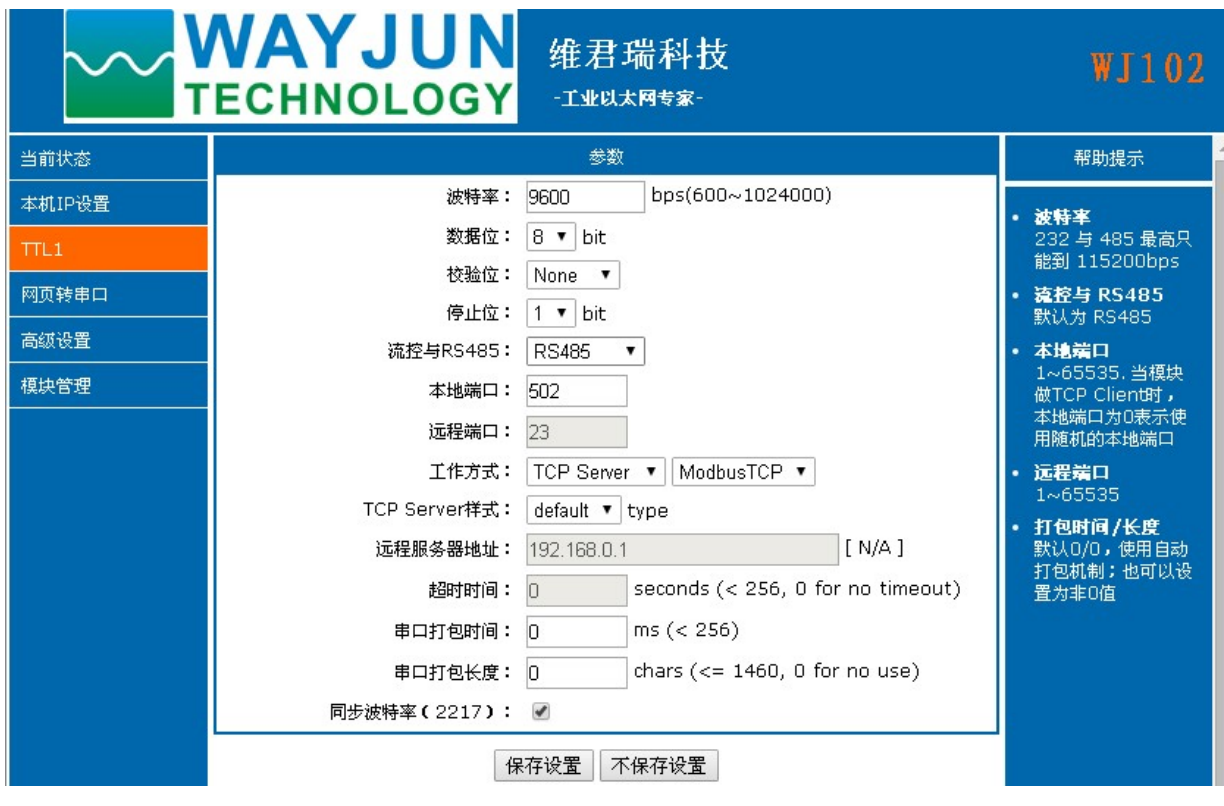

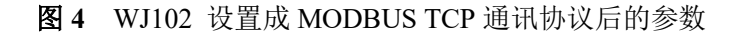

# 3, MODBUS RTU 通讯协议转 MODBUS TCP 通讯协的实例。

打开 MODBUS 测试软件: ModScan32 选择菜单下的 Connection->Connect

在弹出的窗口中按如下设置:

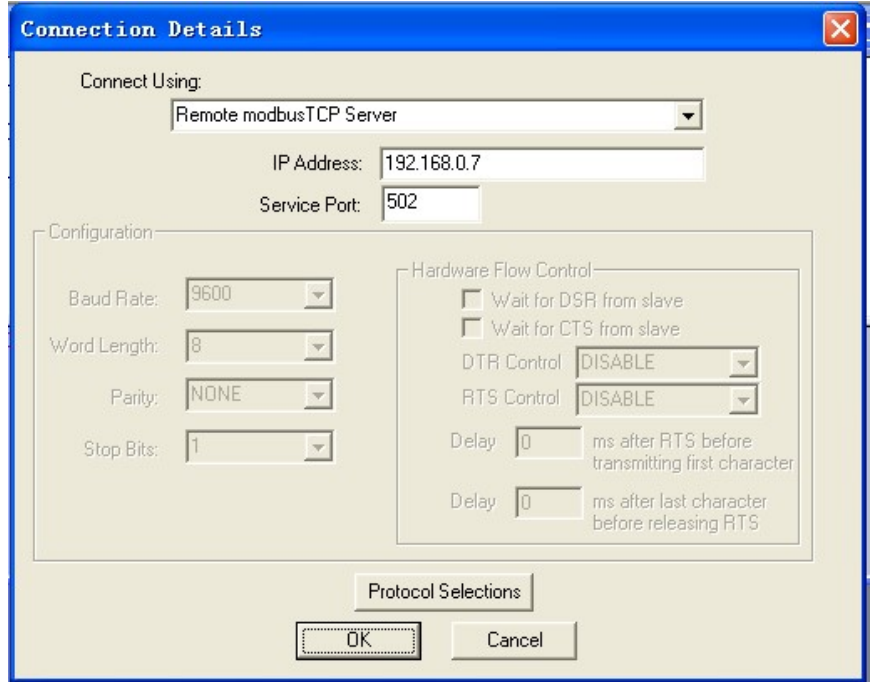

图 5 WJ102 使用 ModScan32 软件的设置

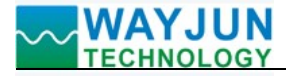

完成设置后,便可读到现有设备上传过来的数据。图如下:

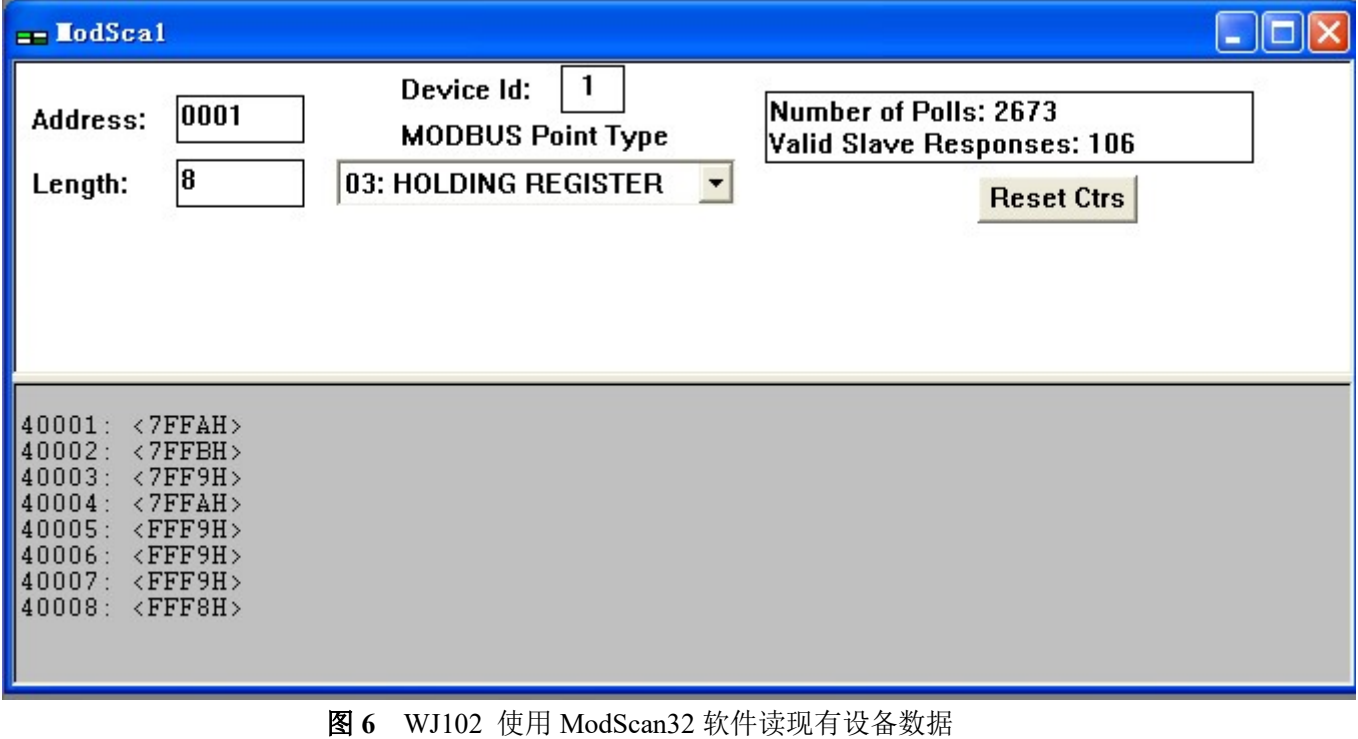

# 网页上的操作与设置

在浏览器中输入默认模块IP, 默认为: 192.168.0.7, 可打开模块网页(前提是电脑IP与模块在相同网段, 登 陆网页要根据当前模块的IP地址来登陆操作),输入用户名和密码,默认都是admin,点击"登陆",右上角有中 英文切换标志,点击可以切换中英文标志。

#### (1)、中英切换

 $\overline{a}$ 

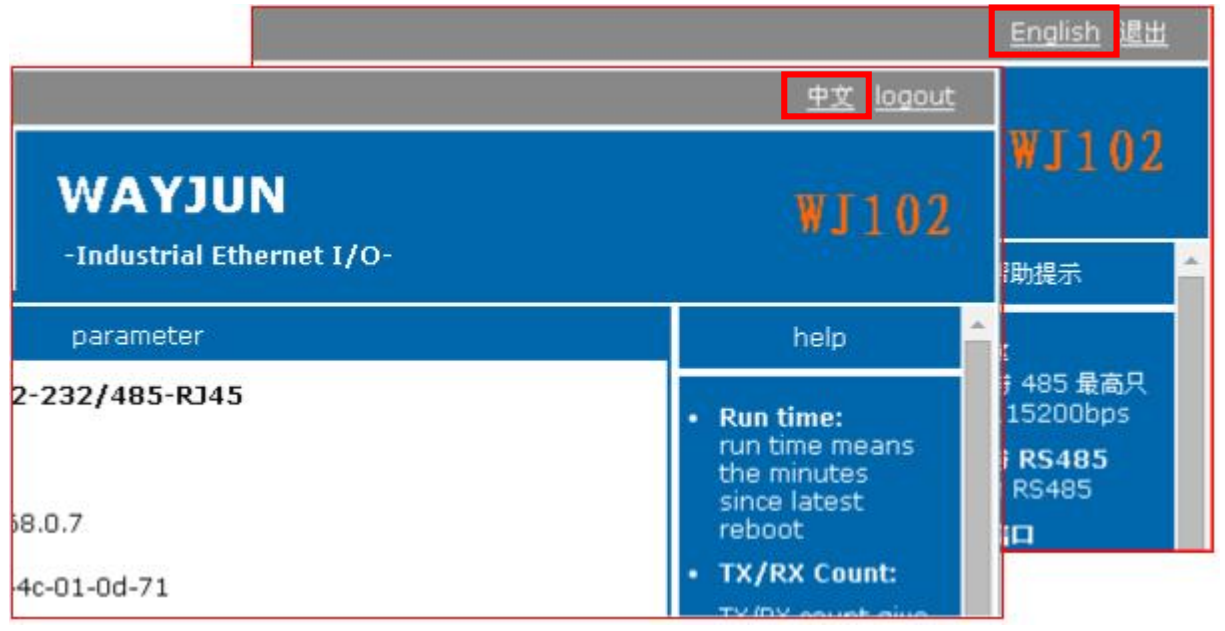

网页可以中英文切换,点击右上角的语言即可。

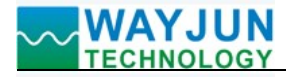

# (2)、当前状态

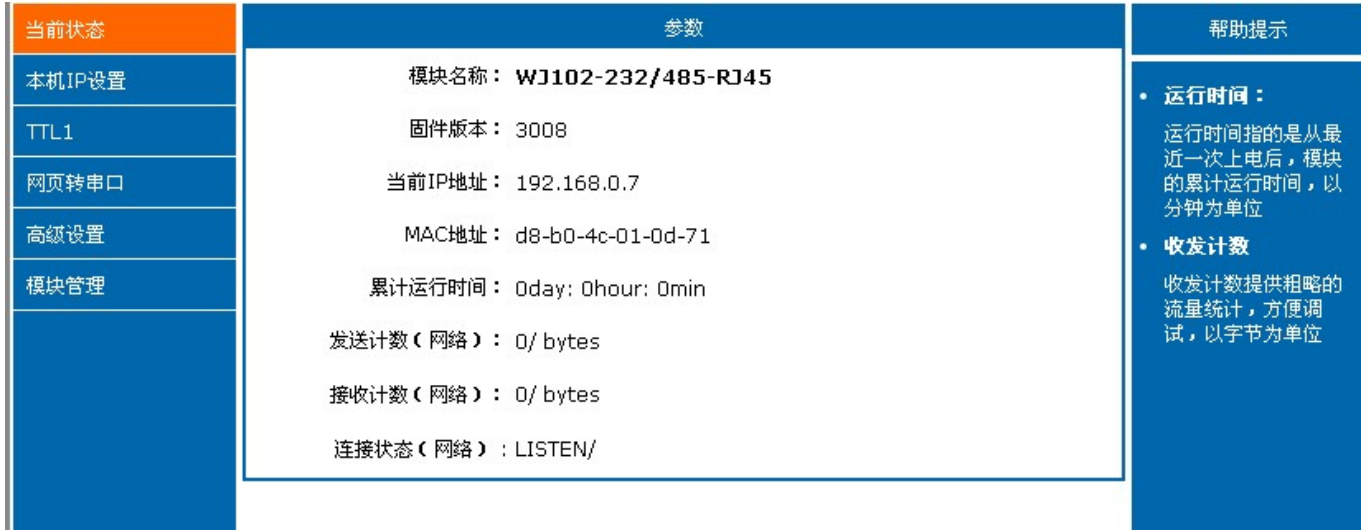

# (a)、模块名称

模块名称默认为 WJ102-232/485RJ45, 出厂即是这个名字。不支持修改模块名字。

### (b)、固件版本

的固件版本从 V3000 开始递增。版本可以在网页的左上方看到。

# (c)、当前IP地址

模块当前IP地址,出厂默认是:192.168.0.7

# (d)、MAC地址

在当前状态里面可查看当前正在使用的 MAC 地址,出厂 MAC 地址为全球唯一。

# (e)、运行时间

运行时间指的是从最近一次上电后,模块的累计运行时间,以分钟为单位

#### (f)、收发计数

收发计数提供粗略的流量统计,方便调试,以字节为单位

### (g)、连接状态

LISTEN/表示网络已连接。

### (3)、本机 IP 设置

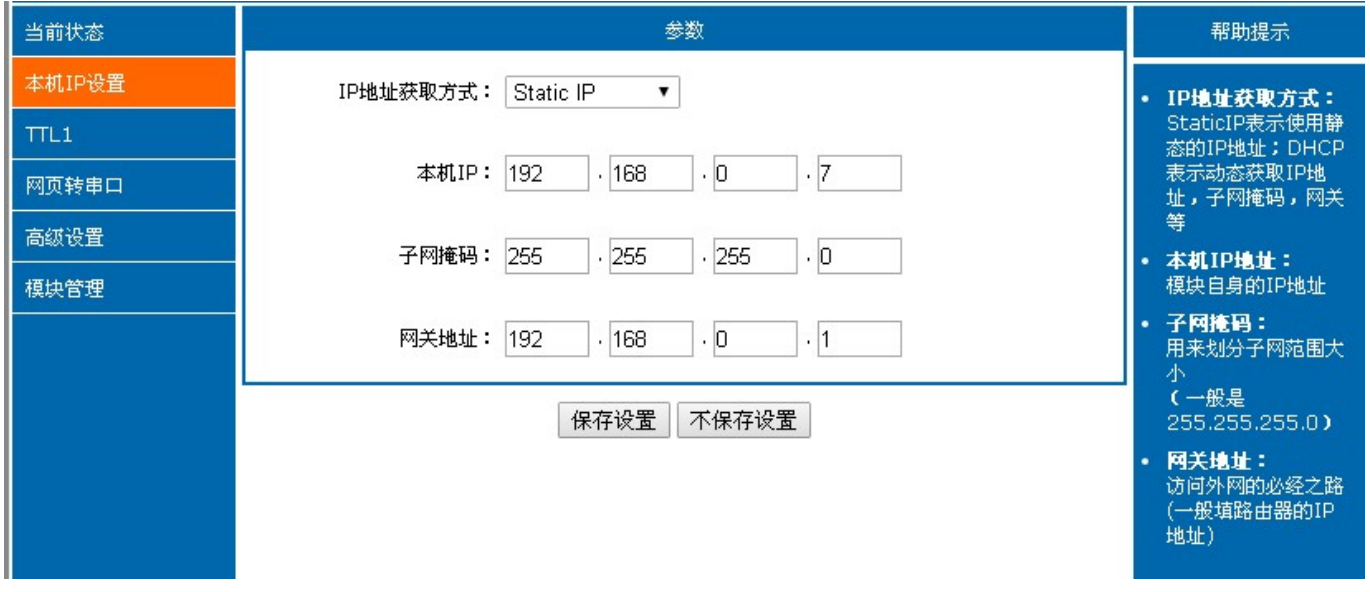

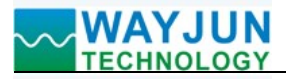

#### (a)、模块的 IP 地址获取

有 DHCP 与静态 IP 两种 IP 地址获取类型, 默认配置为静态 IP 地址 192.168.0.7.

DHCP 表示动态获取 IP 地址,子网掩码,网关等,当选择 DHCP 之后,重启生效,模块会向网络内的 DHCP 主 机请求 IP 地址, 整个获取过程需大约要 5-15s 的时间, 获取到之后, 可以使用搜索软件搜索到模块的 IP 地址信 息。

#### (b)、本机 IP 地址:

模块自身的 IP 地址,用户可根据需要修改模块的 IP 地址, 重启后生效。

#### (c)、子网掩码:

用来划分子网范围大小(一般是 255.255.255.0),此处可修改,重启后生效。

#### (d)、网关地址:

访问外网的必经之路(一般填路由器的 IP 地址)。

#### $(4)$ , TTL1

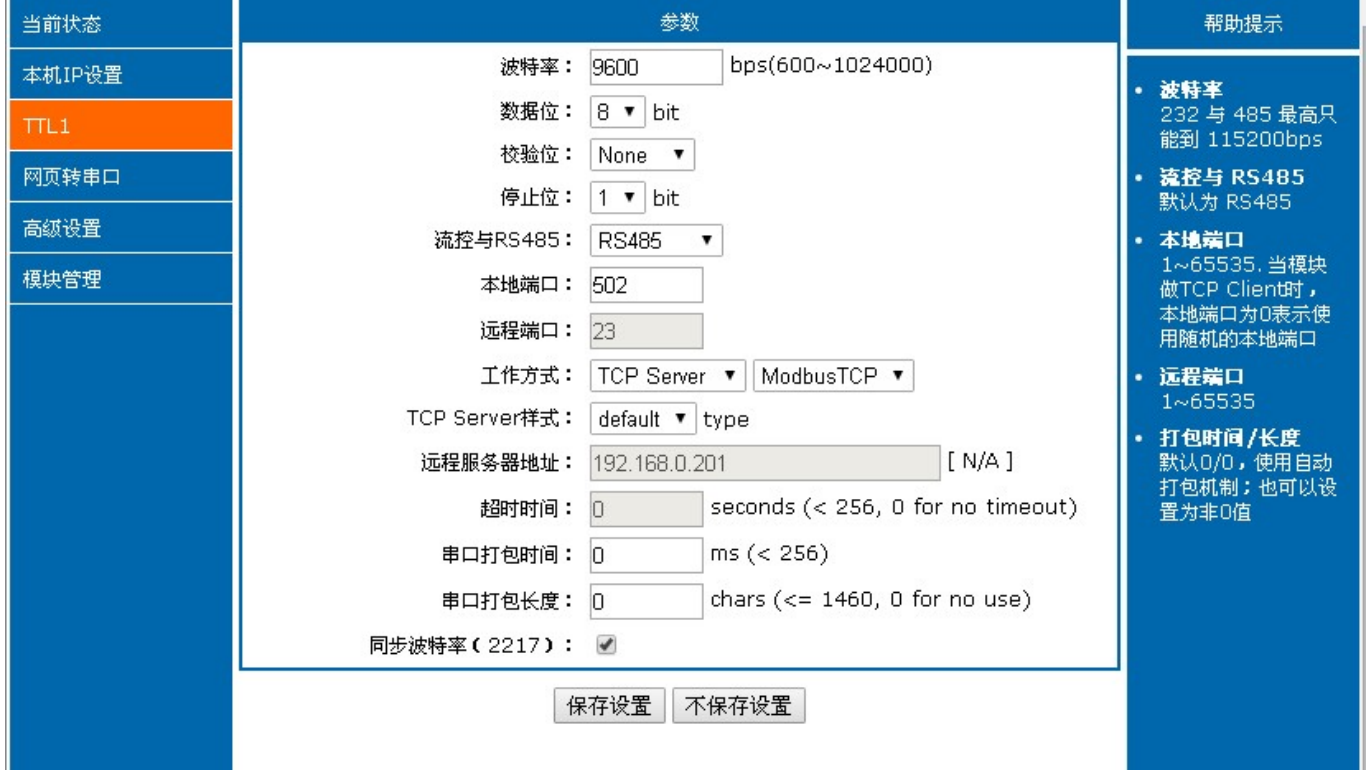

#### (a)、串口参数

请根据串口连接设备的波特率来设置。

#### (b)、RS485收发控制

默认值即可,无需修改

#### (c)、本地端口与远程端口

本地端口: Modbus TCP 协议请修改为 502, 其他普通串口通讯请根据需要修改。

远程端口:Modbus TCP 协议无需设置,其他普通串口通讯请根据需要修改。

### (d)、工作方式:

用于设置通讯的工作方式,用 Modbus TCP 通讯时请选择 TCP Server 模式和 Modbus TCP 模式。如果模块恢复出 厂设置后,这里会变成 None,需要重新修改为 Modbus TCP 模式。

#### (e)、远程服务器地址

是远程服务器的 ip 地址。

#### (f)、超时时间

 $\overline{a}$ 

<256,0:没有超时。

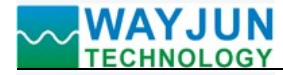

### (5)、WJ102 网页转串口

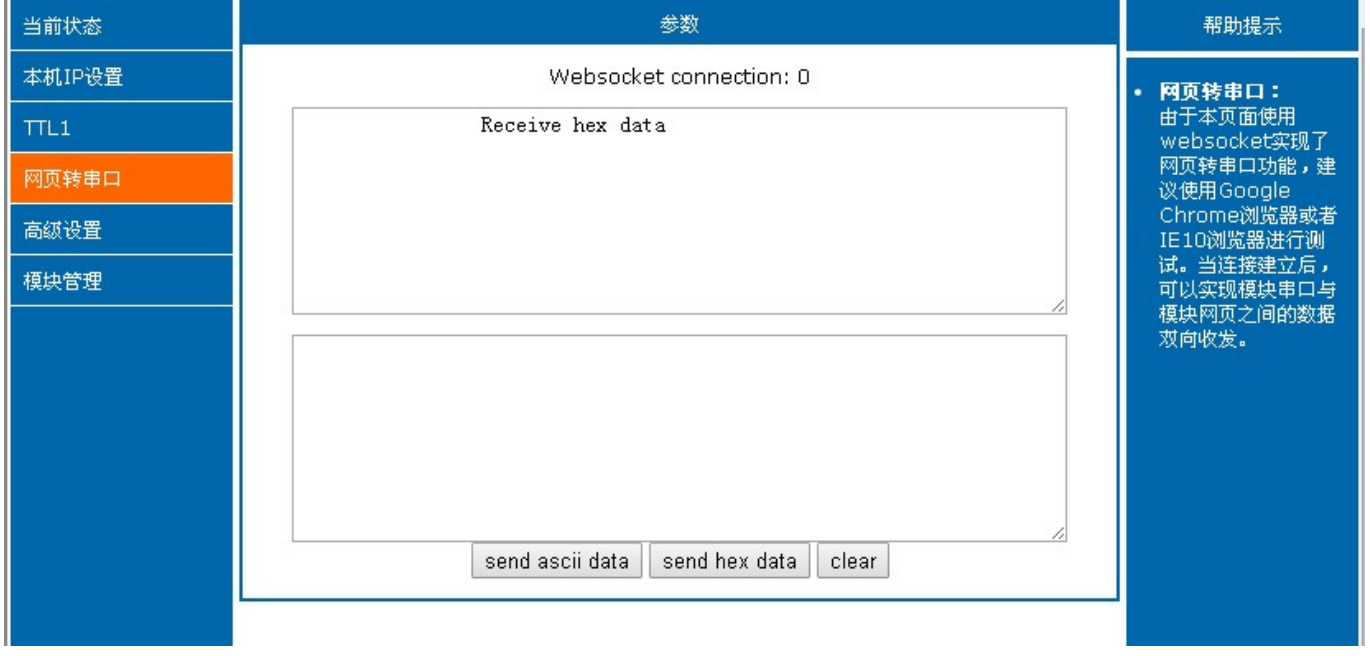

### (a)、WJ102网页转串口

由于本页面使用 websocket 实现了网页转串口功能,建议使用 Google Chrome 浏览器或者 IE10 浏览器进行测试。 当连接建立后,可以实现模块串口与模块网页之间的数据双向收发。

# (6)、高级设置

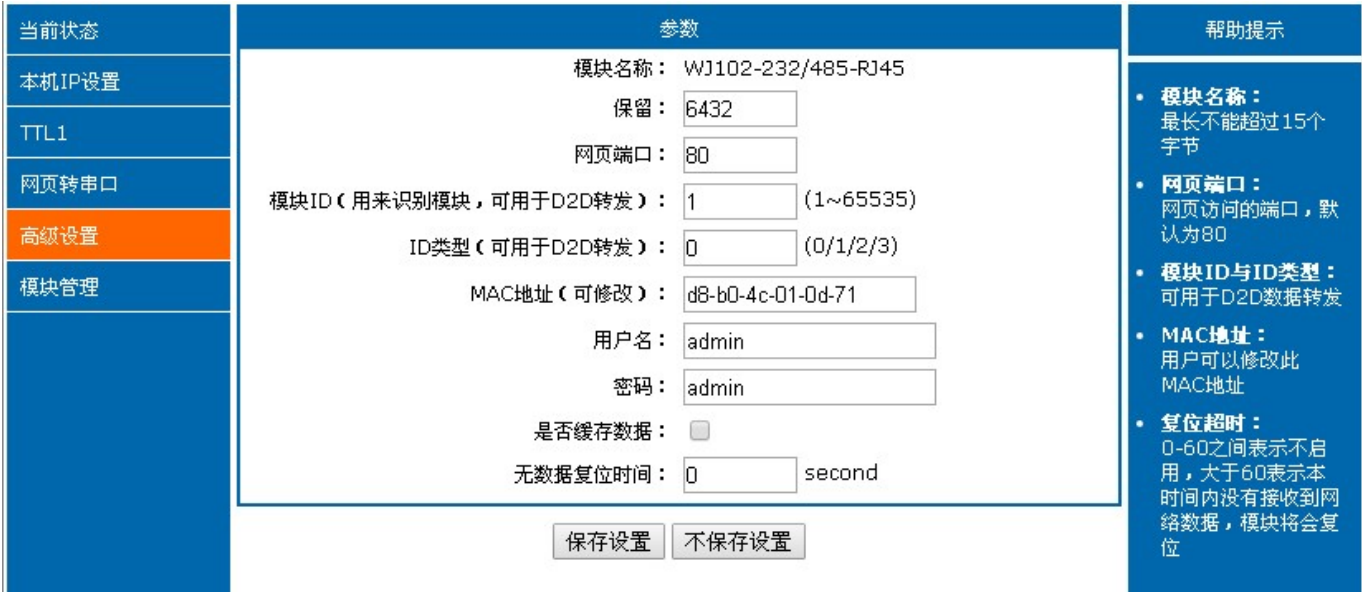

## (a)、设备名称

模块名称默认为 WJ102-232/485-RJ45, 出厂即是这个名字。不支持修改模块名字。

### (b)、网页端口

 $\overline{a}$ 

模块带内置的网页服务器,与常规的网页服务器相同,使用了 80 的网页端口,但是本模块提供了这个端口的修 改功能,修改之后,可以通过其他的端口来访问内置网页。

# (c)、设备ID与ID类型

深圳市维君瑞科技有限公司 电话: 0755-83356002/83316002 www.wayjun.cn 第 10 页 共 13 页

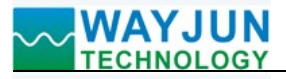

默认值即可,无需修改

#### (d)、MAC地址

用户可以根据需要修改此模块的 MAC 地址

(e)、用户名与密码

用户名与密码默认均为"admin",长度必须均小于 6。修改之后重启才会生效。

(f)、是否缓存数据

默认值即可,无需修改

# (g)、复位超时时间

默认为0,单位为秒。当本值在0~60之间时,复位超时功能不启用;

当本值 >= 60 时, 如果在这个时间范围内, 模块一直没有收到来自网络端的数据, 那么模块将会重启。

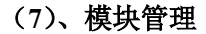

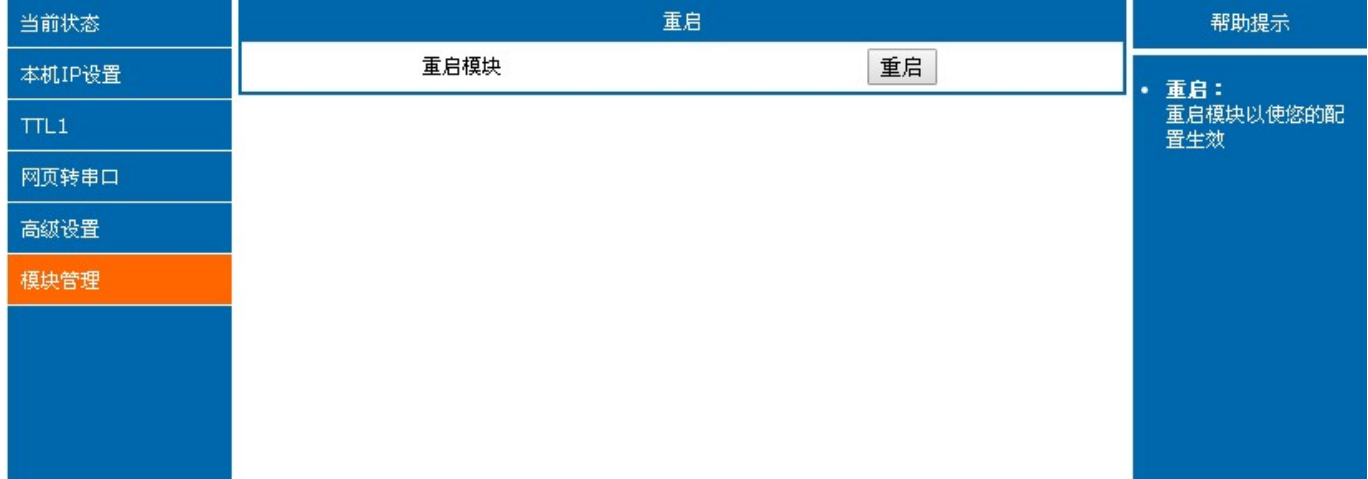

(a)、重启模块

 $\overline{a}$ 

重启模块以使您的配置生效

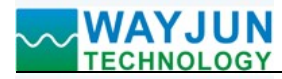

# WJ102 的常见问题

### 1,跨网段问题

如果设备的IP与通信的PC不在一个网段内,并且是处于网线直连,或者同在一个子路由器下面,那么两者是根 本无法通信的。 举例:

设备IP: 192.168.0.7 子网掩码:255.255.255.0 PC的IP:192.168.1.100 子网掩码:255.255.255.0 由于设备的IP为192.168.0.7, 那么导致在PC上无法登陆设备网页, 也无法ping通它。 如果您想两者能够通信,就需要把设备跟 PC 的子网掩码、还有路由器上的子网掩码都设置成 255.255.0.0, 这样 就能登陆模块网页了。

#### 2, 设备能ping通但网页打不开

可能有几个原因造成:

1) 设备设置了静态IP与网络中的现有设备IP冲突

2) HTTP server port被修改(默认应该为80)

3) 其他原因

解决办法: 重新给设备设置一个未被使用的 IP; 恢复出厂设置或者打开浏览器时输入正确的端口。

#### 3,每隔一段时间,发生掉线重连

每隔一段时间,会发生掉线重连现象 原因: 串口服务器跟其他设备有IP地址冲突的问题

#### 4,通信不正常,网络链接不上,或者搜索不到

当前所用电脑的防火墙需要关闭(在windows防火墙设置里) 三个本地端口,不能冲突,也就是必须设置为不同值,默认23、26、29 有着非法的MAC地址,比如全FF的MAC地址,可能会出现无法连接目标IP地址的情况,或者MAC地址重复。 非法的 IP 地址, 比如网段与路由器不在一个网段, 可能无法访问外网。

#### 5,硬件问题查找

 $\overline{a}$ 

电源适配器供电不好,或者插头接触不良 电源灯不亮,网口灯也不亮,那就是没供电或者硬件坏了 网线或者网口硬件问题,查看网口灯的状态 网口硬件问题,可查看网口等状态,绿灯应该是长亮,黄灯应该有闪烁,而不是长亮或者长灭,否则是硬件问题 密码错误,如果忘记密码,可以恢复出厂配置(开关打到 init, 设备上电 10 秒后再把开关打到 normal)

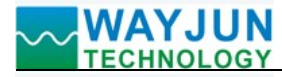

外形尺寸: (单位: mm)

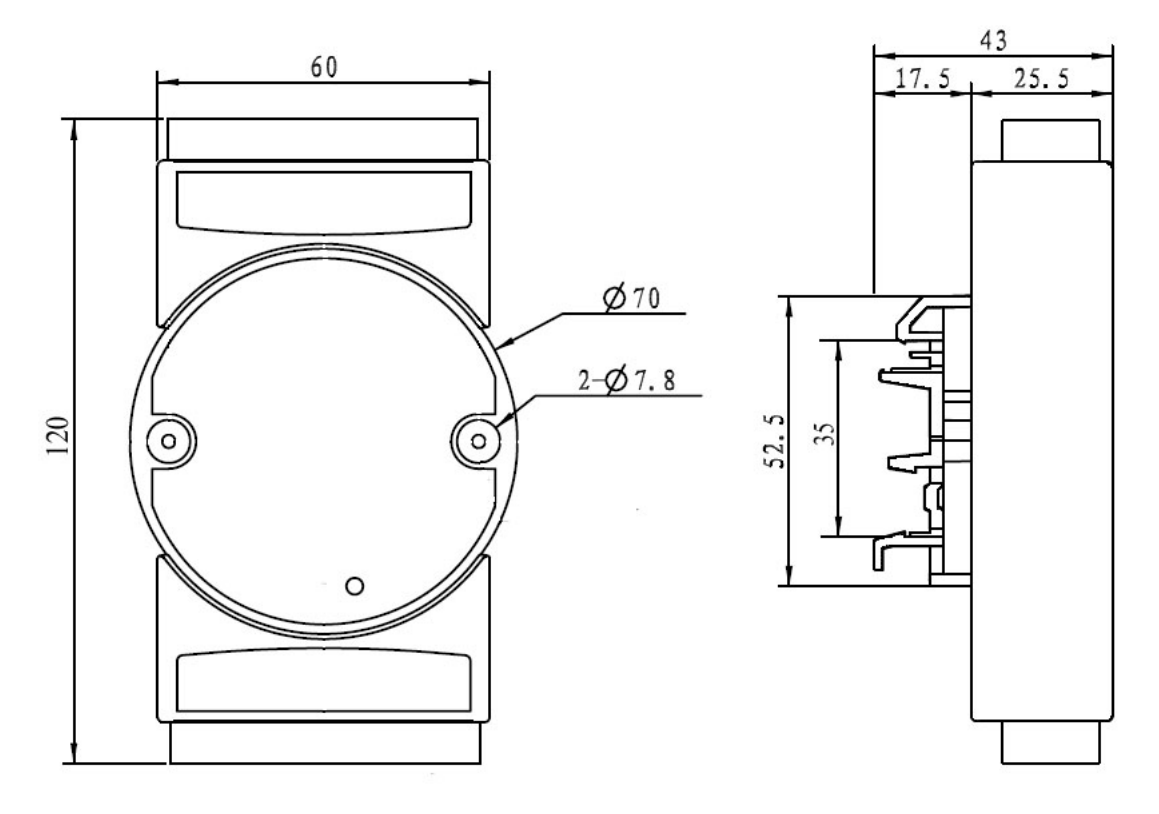

可以安装在标准 DIN35 导轨上

# 保修:

本产品自售出之日起两年内,凡用户遵守贮存、运输及使用要求,而产品质量低于技术指标的,可以返厂免 费维修。因违反操作规定和要求而造成损坏的,需交纳器件费用和维修费。

# 版权:

版权 © 2016 深圳市维君瑞科技有限公司。 如未经许可,不得复制、分发、翻译或传输本说明书的任何部分。本说明书如有修改和更新,恕不另行通知。

# 商标:

 $\overline{a}$ 

本说明书提及的其他商标和版权归各自的所有人所有。

版本号: V1.0 日期:2016 年 8 月